S4B Easy Disc Burner

# Руководство Soft4Boost

# S4B Easy Disc Burner

**www.sorentioapps.com**

© Sorentio Systems, Ltd.

### Контакты

По всем вопросам и предложениям, связанным с работой **S4B Easy Disc Burner**, его приобретением, дальнейшими пожеланиями обращайтесь к нам по следующим адресам:

**Общая информация: info@soft4boost.com Техническая поддержка: support@soft4boost.com Приобретение: sales@soft4boost.com**

### Техническая Поддержка

Использование **S4B Easy Disc Burner** не требует специальных знаний. Если у вас возникли вопросы или проблемы, пожалуйста, используйте **Справку S4B Easy Disc Burner**. Если вы не можете найти решение, обратитесь в службу технической поддержки.

**Важно**: вы можете пользоваться технической поддержкой только после регистрации**.**

**Soft4Boost** предоставляет несколько форм автоматизированной поддержки клиентов:

#### **Soft4Boost Support System**

Вы можете использовать форму обратной связи на нашем сайте, чтобы задать интересующие вас вопросы.

#### **E-mail Support**

Вы также можете отправлять ваши вопросы по электронной почте **support@soft4boost.com**

**Важно**: для более эффективной и быстрой помощи в разрешении ваших проблем, нам потребуется следующая информация:

- Имя и адрес электронной почты, использованный при регистрации;
- Параметры операционной системы (CPU, жесткие диски и т.д.);
- Полное название операционной системы;
- Подробные пошаговые описания ваших действий.

# Ресурсы

Документация по **S4B Easy Disc Burner** доступна в следующих форматах:

#### В справке при инсталляции (.chm-файл) и справке на сайте

Вы можете использовать файл справки при (.chm) через меню **Справка**.

**Online Справка** включает в себя все содержимое chm-файла, обновления и ссылки на дополнительный контент, доступный в Интернете. Вы можете получить техническую поддержку на нашем сайте - **http://sorentioapps.com**. Обратите внимание, что наиболее полную и актуальную версию справки **S4B Easy Disc Burner** вы всегда можете найти на сайте.

#### Документация в PDF

Файл справки также доступен в PDF формате, который вы можете скачать на нашем сайте. Чтобы иметь возможность читать и распечатать PDF файл справки **S4B Easy Disc Burner**, у вас должна быть предварительно установлена программа для чтения PDF файлов.

#### Руководства пользователя

Руководства пользователя шаг-за-шагом предназначены для помощи не только начинающим пользователям, но и тем, кто сталкивается с определенными трудностями при выполнении частных задач. Посетите наш раздел **Support** на нашем сайте, чтобы прочитать подробные инструкции для использования всех возможностей **S4B Easy Disc Burner**.

#### Техническая поддержка

Посетите раздел **Support** на сайте **http://sorentioapps.com**, чтобы задать вопросы об установке и использовании **S4B Easy Disc Burner**. Не стесняйтесь также использовать адрес электронной почты **support@soft4boost.com**

#### Загрузка

Посетите раздел **Downloads** на нашем сайте для загрузки бесплатных обновлений и пробных версий. Мы постоянно будем совершенствовать **S4B Easy Disc Burner**, чтобы работа вашей системы оставалась быстрой и стабильной.

### Введение

**S4B Easy Disc Burner** является утилитой, которая позволяет записывать видео-файлы с вашего персонального компьютера на диски: CD, DVD, Blu-Ray.

Записывайте информацию на компакт-диски, DVD и даже на Blu-Ray с помощью программы **Soft4Boost Easy Disc Burner**. Данная программа поддерживает большое количество типов устройств - CD-R/RW, DVD+/-R, DVD+/-RW, DVD-RAM, Double/Dual Layer DVD и даже самую последнюю Blu-ray технологию BD-R и BD-RE и множество CD/DVD драйверов. Программа **Soft4Boost Easy Disc Burner** разработана и протестирована для IDE, SATA, SCSI, USB и Firewire драйверов. Предлагаемый продукт работает с большинством CD/DVD записывающих драйверов.

Для запуска **S4B Easy Disc Burner** нажмите кнопку меню **Пуск** и выберите **Все Программы -> Soft4Boost -> Easy Disc Burner -> Easy Disc Burner.**

### Интерфейс Программы

Интерфейс **S4B Easy Disc Burner** очень прост в использовании и позволяет пользователю выполнять все действия несколькими щелчками мыши. Главное окно программы выглядит следующим образом:

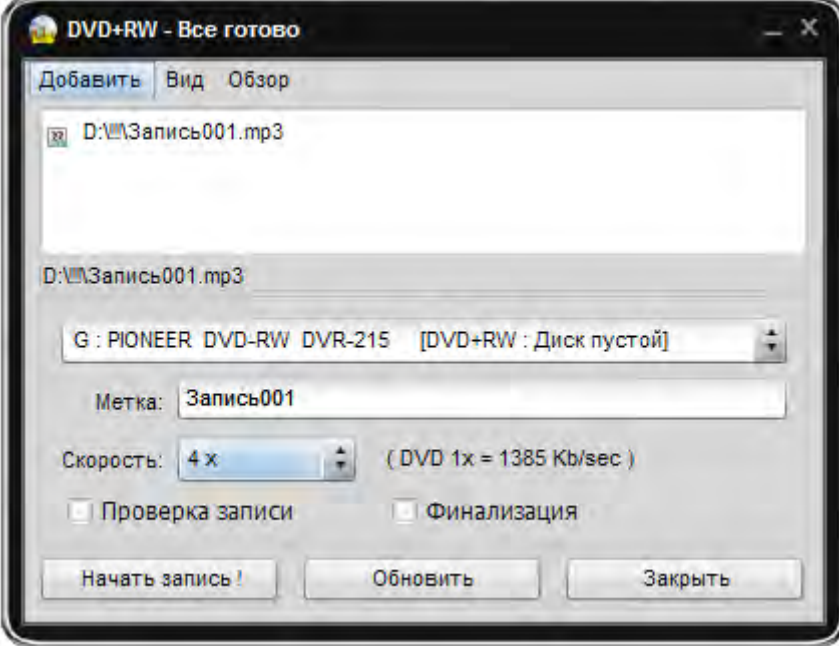

Есть два пути запуска **Soft4Boost Easy Disc Burner**:

- 1) Из меню Пуск.
- 2) Из контекстного меню проводника выбрать **Отправить** -> **Easy Disc Burner**.

**Важно**: Если вы хотите записать DVD, отправьте на запись в **Soft4Boost Easy Disc Burner** папку, содержащую директории VIDEO\_TS и AUDIO\_TS.

**Важно**: Если вы хотите записать DVD, отправьте на запись в **Soft4Boost Easy Disc Burner** папку, содержащую директории BDMV, SLY! и CERTIFICATE.

## Запись файлов

Для записи выбранных файлов нажмите кнопку **Начать Запись**. После этого появится окно, отображающее процесс записи:

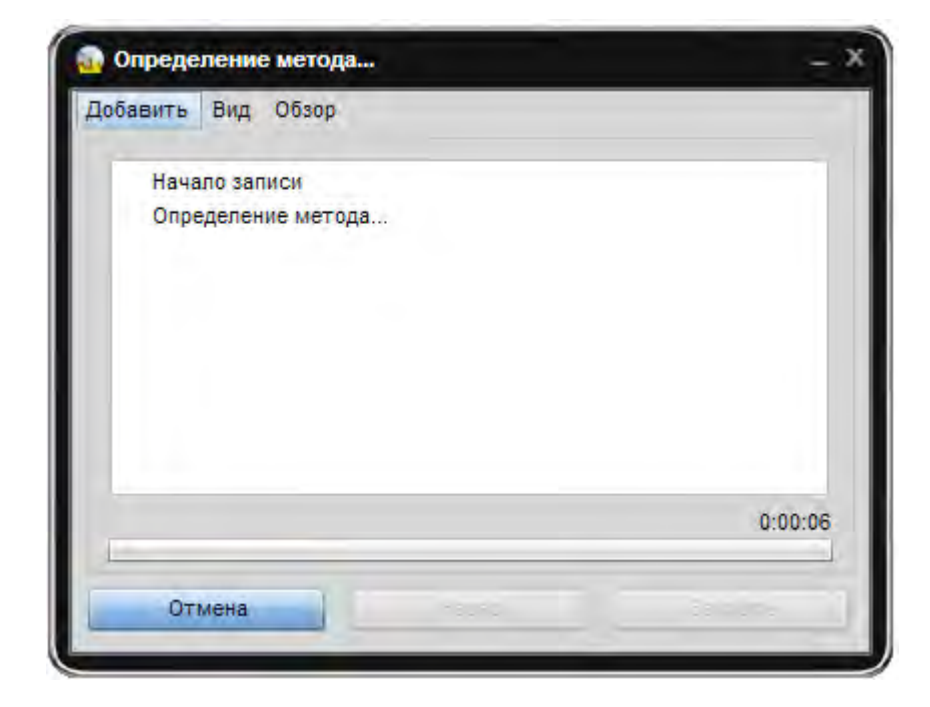